# Configurazione del backup DDR mediante BRI e Dialer Watch Ī

## Sommario

[Introduzione](#page-0-0) [Operazioni preliminari](#page-0-1) **[Convenzioni](#page-0-2) [Prerequisiti](#page-0-3)** [Componenti usati](#page-1-0) [Nozioni di base](#page-1-1) [Operazione Dialer Watch](#page-1-2) **[Configurazione](#page-2-0)** [Esempio di rete](#page-2-1) **[Configurazioni](#page-2-2)** [Comandi Dialer Watch](#page-5-0) **[Verifica](#page-6-0)** [Output di esempio](#page-6-1) [Risoluzione dei problemi](#page-8-0) [Risoluzione dei problemi di Dialer Watch](#page-8-1) [Comandi per la risoluzione dei problemi](#page-9-0) [Output di esempio del comando debug](#page-10-0) [Informazioni correlate](#page-11-0)

## <span id="page-0-0"></span>Introduzione

Questo documento dimostra l'uso di una linea ISDN Basic Rate Interface (BRI) per eseguire il backup di una linea in leasing, di una connessione WAN o seriale usando la funzione dialer watch. Per ulteriori informazioni sulle funzionalità di dialer watch, vedere [Valutazione delle interfacce di](//www.cisco.com/warp/customer/123/backup-main.html) [backup, route statiche mobili e Dialer Watch per il backup DDR.](//www.cisco.com/warp/customer/123/backup-main.html)

## <span id="page-0-1"></span>Operazioni preliminari

### <span id="page-0-2"></span>**Convenzioni**

Per ulteriori informazioni sulle convenzioni usate, consultare il documento [Cisco sulle convenzioni](//www.cisco.com/en/US/tech/tk801/tk36/technologies_tech_note09186a0080121ac5.shtml) [nei suggerimenti tecnici](//www.cisco.com/en/US/tech/tk801/tk36/technologies_tech_note09186a0080121ac5.shtml).

#### <span id="page-0-3"></span>**Prerequisiti**

Non sono previsti prerequisiti specifici per questo documento.

#### <span id="page-1-0"></span>Componenti usati

Le informazioni fornite in questo documento si basano sulle versioni software e hardware riportate di seguito.

• Cisco 1604 con interfaccia 1 BRI U con software Cisco IOS® versione 12.1(5)T.

Le informazioni discusse in questo documento fanno riferimento a dispositivi usati in uno specifico ambiente di emulazione. Su tutti i dispositivi menzionati nel documento la configurazione è stata ripristinata ai valori predefiniti. Se la rete è operativa, valutare attentamente eventuali conseguenze derivanti dall'uso dei comandi.

#### <span id="page-1-1"></span>Nozioni di base

In questo esempio viene utilizzato il routing DDR (dial-on-demand routing) legacy, che utilizza il comando dialer map per la connessione BRI. È inoltre possibile utilizzare profili dialer anziché DDR (dialer maps) legacy. Per ulteriori informazioni sui profili dialer, consultare il documento sulla [configurazione del DDR ISDN con i profili dialer.](//www.cisco.com/warp/customer/793/access_dial/ddr_dialer_profile.html)

La configurazione del backup DDR prevede due passaggi distinti:

- 1. Configurare il DDR con profili DDR o dialer legacy. Verificare che la connessione DDR funzioni correttamente prima di implementare la configurazione di backup. In questo modo sarà possibile verificare il metodo di composizione utilizzato, la negoziazione PPP (Point-to-Point Protocol) e l'autenticazione prima di configurare il backup.
- 2. Configurare il router per avviare la connessione DDR di backup quando il collegamento primario non riesce. In questa configurazione viene utilizzata la funzionalità di orologio dialer per attivare la connessione remota.

Per ulteriori informazioni sui passaggi necessari per configurare il backup, consultare il documento relativo alla [configurazione e alla risoluzione dei problemi di backup DDR](//www.cisco.com/warp/customer/471/backup_cookbook.html)

#### <span id="page-1-2"></span>Operazione Dialer Watch

Con dialer watch, il router controlla l'esistenza di una route specificata e, se tale route non è presente, avvia la composizione del collegamento di backup. A differenza degli altri metodi di backup (come l'interfaccia di backup o le route statiche mobili), l'orologio dialer non richiede un traffico interessante per attivare la composizione. Il processo utilizzato da dialer watch è descritto di seguito:

- Quando una route controllata viene eliminata, dialer watch controlla almeno una route valida per tutti gli indirizzi IP o le reti controllate.Se non esiste un ciclo di lavorazione valido, la linea principale viene considerata inattiva e inutilizzabile.L'orologio dialer avvia la chiamata e i router si connettono e si scambiano le informazioni di routing. Tutto il traffico della rete remota utilizzerà il collegamento di backup.Se esiste un percorso valido per almeno una delle reti IP controllate definite e il percorso punta a un'interfaccia diversa da quella di backup configurata per la connessione dialer, il collegamento primario viene considerato attivo e la connessione dialer watch non avvia il collegamento di backup.
- Dopo l'attivazione del collegamento di backup, il collegamento primario viene nuovamente ●controllato alla scadenza di ogni timeout di inattività. Se il collegamento principale rimane inattivo, il timer di inattività viene reimpostato. Poiché il router deve controllare periodicamente

se il collegamento primario è stato ristabilito, configurare un valore basso per il timeout di inattività del dialer. Quando il collegamento principale viene ristabilito, il protocollo di routing aggiorna la tabella di routing e tutto il traffico deve passare nuovamente sul collegamento principale. Poiché il traffico non passerà più attraverso il collegamento di backup, il timeout di inattività scadrà e il router disattiverà il collegamento di backup.Nota: quando si definisce il traffico interessante, negare il traffico del protocollo di routing per evitare che i pacchetti di attesa periodici reimpostino il timeout di inattività.

Se il collegamento primario viene riattivato, il collegamento di backup secondario verrà ● disconnesso. Tuttavia, è possibile implementare un timer di disabilitazione in modo che si verifichi un ritardo prima che il collegamento di backup venga interrotto una volta ripristinato il collegamento primario. Questo timer di ritardo viene avviato alla scadenza del timer di inattività e la route primaria risulta attiva. Questo timer di ritardo può garantire la stabilità, in particolare per le interfacce lampeggianti o le interfacce che subiscono frequenti cambi di percorso.

Per ulteriori informazioni sulle funzionalità di dialer watch, vedere [Valutazione delle interfacce di](//www.cisco.com/warp/customer/123/backup-main.html) [backup, route statiche mobili e Dialer Watch per il backup DDR.](//www.cisco.com/warp/customer/123/backup-main.html)

## <span id="page-2-0"></span>**Configurazione**

In questa sezione vengono presentate le informazioni necessarie per configurare le funzionalità descritte più avanti nel documento.

#### <span id="page-2-1"></span>Esempio di rete

Questo documento utilizza le impostazioni di rete mostrate nel diagramma sottostante.

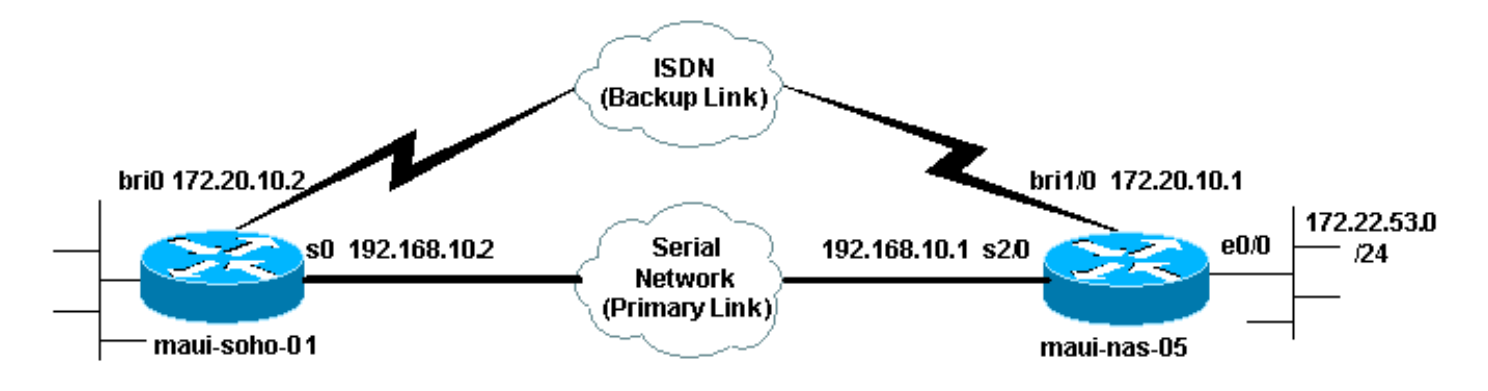

#### <span id="page-2-2"></span>**Configurazioni**

Questa configurazione utilizza un circuito BRI per eseguire il backup di un collegamento seriale. Per questa configurazione viene inoltre utilizzato il protocollo di routing OSPF (Open Shortest Path First) tra i due router. Dopo aver attivato la connessione di backup, è necessario verificare che la tabella di routing sia aggiornata per utilizzare la nuova route di backup.

Per ulteriori informazioni sulle convenzioni usate dai comandi, consultare il documento [Cisco sulle](//www.cisco.com/en/US/tech/tk801/tk36/technologies_tech_note09186a0080121ac5.shtml) [convenzioni nei suggerimenti tecnici](//www.cisco.com/en/US/tech/tk801/tk36/technologies_tech_note09186a0080121ac5.shtml).

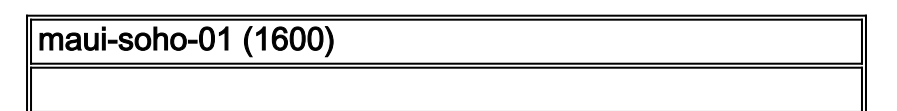

```
maui-soho-01#show running-config
Building configuration...
Current configuration : 1546 bytes
!
version 12.1
no service single-slot-reload-enable
service timestamps debug uptime
service timestamps log uptime
no service password-encryption
!
hostname maui-soho-01
!
logging rate-limit console 10 except errors
aaa new-model
aaa authentication login default local
aaa authentication login NO_AUTHEN none
aaa authentication ppp default local
!--- This is the basic AAA configuration for ppp calls.
enable secret 5 <deleted>! username maui-nas-05 password
0 cisco !--- Username for remote router (maui-nas-05)
and shared secret. !--- Shared secret (used for CHAP)
must be the same on both sides. ip subnet-zero no ip
finger ! isdn switch-type basic-ni ! interface Loopback0
ip address 172.17.1.1 255.255.255.0 ! interface
Ethernet0 ip address 172.16.1.1 255.255.255.0 !
interface Serial0 !--- Primary link ip address
192.168.10.2 255.255.255.252 encapsulation ppp ppp
authentication chap ! interface BRI0 ip address
172.20.10.2 255.255.255.0 !--- IP address for the BRI
interface (backup link) encapsulation ppp dialer idle-
timeout 30 !--- Idle timeout (in seconds) for this
backup link. !--- Dialer watch checks the status of the
primary link every time the !--- idle-timeout expires.
dialer watch-disable 15 !--- Delays disconnecting the
backup interface for 15 seconds after the !--- primary
interface is found to be up, that is 15 seconds after
the idle !--- timeout expired after the primary link
came UP. dialer load-threshold 1 outbound !--- This sets
the load level for traffic at which additional
connections !--- will be added to the Multilink PPP
bundle. !--- Load level values range from 1 (unloaded)
to 255 (fully loaded). dialer map ip 172.20.10.1 name
maui-nas-05 broadcast 5551111 !--- Dialer map for the
BRI interface of the remote router. dialer map ip
172.22.53.0 name maui-nas-05 broadcast 5551111 !--- Map
statement for the route/network being watched by the !--
- dialer watch-list command !--- This address must
exactly match the network configured with the !---
dialer watch-list command. !--- When the watched route
disappears, this dials the specified !--- phone number.
 dialer watch-group 8
!--- Enable dialer watch on this backup interface. !---
Watch the route specified with dialer watch-list 8.
 dialer-group 1
!--- Apply interesting traffic defined in dialer-list 1.
isdn switch-type basic-ni isdn spid1 51255522220101
5552222 isdn spid2 51255522230101 5552223 !--- SPID
information. Contact your telco for the SPID format. !--
- In many parts of the world, SPIDs are not required. !-
-- In such cases, omit the above two commands. ppp
authentication chap !--- Use CHAP authentication. ppp
```
multilink *!--- Enable Multilink.* ! router ospf 5 logadjacency-changes network 172.16.1.0 0.0.0.255 area 0 network 172.17.1.0 0.0.0.255 area 0 network 172.20.10.0 0.0.0.255 area 0 network 192.168.10.0 0.0.0.3 area 0 ! ip classless no ip http server ! dialer watch-list 8 ip 172.22.53.0 255.255.255.0 *!--- This defines the route(s) to be watched. !--- This exact route (including subnet mask) must exist in the !--- routing table. Use the dialer watch-group 8 command to apply this !--- list to the backup interface.* access-list 101 remark Define Interesting Traffic access-list 101 deny ospf any any *!- -- Mark OSPF as uninteresting. !--- This will prevent OSPF hellos from keeping the link up.* access-list 101 permit ip any any dialer-list 1 protocol ip list 101 *!-- - Interesting traffic is defined by* **access-list 101**. !-- - This is applied to BRI0 using **dialer-group 1**. ! line con 0 login authentication NO\_AUTHEN transport input none line vty 0 4 ! end maui-nas-05 (3640) maui-nas-05#**show running-config** Building configuration... Current configuration: ! version 12.1 service timestamps debug uptime service timestamps log uptime no service password-encryption ! hostname maui-nas-05 ! aaa new-model aaa authentication login default local aaa authentication login NO\_AUTHEN none aaa authentication ppp default local *!--- This is the basic AAA configuration for PPP calls.* enable secret 5 <deleted> ! username maui-soho-01 password 0 cisco *!--- Username for remote router (mauisoho-01) and shared secret. !--- Shared secret(used for CHAP authentication) must be the same on !--- both sides.* ! ip subnet-zero ! isdn switch-type basic-ni ! interface Loopback0 ip address 172.22.1.1 255.255.255.0 ! interface Ethernet0/0 ip address 172.22.53.105 255.255.255.0 ! interface Ethernet0/1 no ip address shutdown ! interface BRI1/0 *!--- Interface for backup link.* ip address 172.20.10.1 255.255.255.0 encapsulation ppp dialer map ip 172.20.10.2 name maui-soho-01 broadcast *!--- This is the dialer map with IP address and authenticated username !--- for the remote destination. The name should match the authentication !- -- username provided by the remote side. The dialer map statement is !--- used even though this router is not dialing out !--- (that is, the phone number is not*

*specified).* dialer-group 1 *!--- Apply interesting traffic defined in dialer-list 1.* isdn switch-type basic-ni isdn spid1 51255511110101 5551111 isdn spid2 51255511120101 5551112 *!--- SPID information. Contact your telco for the SPID format. !--- In many parts of the world, SPIDs are not required. !--- In such cases, omit the above two commands.* ppp authentication chap ppp multilink ! *!--- Output removed.* ! interface Serial2/0 *!--- Primary link.* ip address 192.168.10.1 255.255.255.252 encapsulation ppp clockrate 64000 ppp authentication chap ! *!--- Output removed.* ! router ospf 5 network 172.20.10.0 0.0.0.255 area 0 network 172.22.1.0 0.0.0.255 area 0 network 172.22.53.0 0.0.0.255 area 0 network 192.168.10.0 0.0.0.3 area 0 default-information originate ! ip classless ip route 0.0.0.0 0.0.0.0 Ethernet0/0 no ip http server ! dialerlist 1 protocol ip permit *!--- This defines all IP traffic as interesting. OSPF does not need !--- to be marked uninteresting since this link does not dial out. !--- Adjust the interesting traffic definition depending on your needs.* ! line con 0 login authentication NO\_AUTHEN transport input none line 97 102 line aux 0 line vty 0 4 ! end

Nota: la configurazione di maui-nas-05 non include alcun comando relativo al backup. Dal punto di vista di maui-nas-05, il collegamento di backup è solo un altro client di chiamata. Ciò può semplificare la configurazione del sito centrale nelle situazioni in cui molti dispositivi stabiliscono un collegamento di backup allo stesso sito centrale. Negli scenari di backup, è ideale avere un solo lato che avvia la composizione, mentre l'altro accetta solo le chiamate.

## <span id="page-5-0"></span>Comandi Dialer Watch

Di seguito è riportato un elenco dei comandi disponibili per l'orologio dialer. Alcuni di questi comandi sono stati inclusi nella configurazione precedente, mentre altri vengono forniti come riferimento.

• **dialer watch-list** *group-number* **ip** *ip-address-mask* **: Definisce gli indirizzi IP o le reti da** controllare. L'indirizzo o la rete (con la maschera corretta) configurata deve esistere nella tabella di routing. È inoltre possibile controllare più percorsi con il comando dialer watch-list. Di seguito è riportato un esempio:

dialer watch-list 1 ip 10.1.1.0 255.255.255.0 dialer watch-list 1 ip 10.1.2.0 255.255.255.0 dialer watch-list 1 ip 10.1.3.0 255.255.255.0

- dialer watch-group *group-number* : Abilita l'orologio dialer sull'interfaccia di backup. Il *numero* di gruppo utilizzato corrisponde al numero di gruppo del comando dialer watch-list che definisce le route da osservare. Il comando dialer watch-group con un particolare numero di gruppo può essere configurato solo su un'interfaccia. Ciò significa che il router non può utilizzare più interfacce per fornire il backup di un percorso specifico. Tuttavia, un'interfaccia può avere più comandi dialer watch-group con numeri di gruppo diversi. Pertanto, è possibile utilizzare un'interfaccia per fornire il backup di più route.
- **dialer watch-disable** *seconds*: Applicare un ritardo di disabilitazione all'interfaccia. Una volta ripristinata l'interfaccia primaria, questo ritardo impedisce la disconnessione dell'interfaccia di backup per il periodo di tempo specificato. Questo timer di ritardo viene avviato alla scadenza

del timer di inattività e lo stato della route principale viene controllato e rilevato attivo. Questo ritardo può garantire la stabilità, in particolare se le interfacce lampeggiano o subiscono frequenti cambi di percorso.

• dialer watch-list *group-number* delay route-check *secondi* iniziali: Questo comando consente al router di controllare se il percorso primario è attivo dopo il completamento dell'avvio iniziale del router e la scadenza del timer (in secondi). Senza questo comando, la funzione dialer watch viene attivata solo quando la route primaria viene rimossa dalla tabella di routing. Se il collegamento primario non si attiva durante l'avvio iniziale del router, il percorso non viene mai aggiunto alla tabella di routing e non può essere controllato. Pertanto, con questo comando, dialer watch comporrà il collegamento di backup in caso di errore del collegamento primario durante l'avvio iniziale del router.

### <span id="page-6-0"></span>**Verifica**

Per ulteriori informazioni, vedere [Utilizzo del comando](//www.cisco.com/warp/customer/129/bri_sh_isdn_stat.html) [s](//www.cisco.com/warp/customer/129/bri_sh_isdn_stat.html)how isdn status [per la risoluzione dei](//www.cisco.com/warp/customer/129/bri_sh_isdn_stat.html) [problemi BRI](//www.cisco.com/warp/customer/129/bri_sh_isdn_stat.html).

Le informazioni contenute in questa sezione permettono di verificare che la configurazione funzioni correttamente.

Alcuni comandi show sono supportati dall'interprete Output take, che consente di visualizzare un'analisi dell'output del comando show.

- show dialer [interface *type number*]: visualizza le informazioni di diagnostica generali per le interfacce configurate per DDR e visualizza la configurazione del timer e il tempo prima del timeout della connessione. Verificare i messaggi seguenti:"Lo stato del dialer è un livello di collegamento dati verso l'alto" - Il dialer è apparso correttamente."Physical layer up" (Livello fisico verso l'alto) - È apparso il protocollo di linea, ma il Network Control Protocol (NCP) no."Dial REASON" (Motivo composizione) Visualizza gli indirizzi di origine e di destinazione del pacchetto da cui è stata avviata la composizione.
- show isdn status: verificare che il router comunichi correttamente con lo switch ISDN. Questo comando visualizza anche il numero di chiamate attive. È necessario verificare i seguenti messaggi:"Lo stato del layer 1 è ATTIVO", "Stato livello 2 = MULTIPLE\_FRAME\_DEFINED"

#### <span id="page-6-1"></span>Output di esempio

Di seguito è riportata la tabella di routing del client, maui-soho-01 (1600), con il collegamento primario funzionante:

```
maui-soho-01#show ip route
Codes: C - connected, S - static, I - IGRP, R - RIP, M - mobile, B - BGP
       D - EIGRP, EX - EIGRP external, O - OSPF, IA - OSPF inter area
       N1 - OSPF NSSA external type 1, N2 - OSPF NSSA external type 2
       E1 - OSPF external type 1, E2 - OSPF external type 2, E - EGP
        i - IS-IS, L1 - ISIS level-1, L2 - ISIS level-2, ia - ISIS inter area
        * - candidate default, U - per-user static route, o - ODR
        P - periodic downloaded static route
```
Gateway of last resort is 192.168.10.1 to network 0.0.0.0

```
 192.168.10.0/24 is variably subnetted, 2 subnets, 2 masks
C 192.168.10.0/30 is directly connected, Serial0
C 192.168.10.1/32 is directly connected, Serial0
    172.17.0.0/24 is subnetted, 1 subnets
C 172.17.1.0 is directly connected, Loopback0
     172.16.0.0/24 is subnetted, 1 subnets
C 172.16.1.0 is directly connected, Ethernet0
     172.20.0.0/24 is subnetted, 1 subnets
C 172.20.10.0 is directly connected, BRI0
     172.22.0.0/16 is variably subnetted, 2 subnets, 2 masks
O 172.22.53.0/24 [110/74] via 192.168.10.1, 02:48:10, Serial0
O 172.22.1.1/32 [110/65] via 192.168.10.1, 02:48:10, Serial0
O*E2 0.0.0.0/0 [110/1] via 192.168.10.1, 02:48:10, Serial0
```
L'output del comando show ip route mostrato sopra visualizza le route OSPF apprese dai peer tramite il collegamento primario (numero di serie 0). Si noti che la route da controllare (172.22.53.0 con maschera 255.255.255.0) è presente nella tabella di routing. È necessario verificare che l'orologio dialer funzioni correttamente.

A questo punto viene disattivato il collegamento principale e attivato il collegamento di backup. Dopo l'attivazione del collegamento di backup, la tabella OSPF viene scambiata e vengono installate le nuove route che utilizzano il collegamento di backup. Il traffico ora passa attraverso il collegamento di backup.

Di seguito è riportato un esempio:

```
maui-soho-01#show ip route
Codes: C - connected, S - static, I - IGRP, R - RIP, M - mobile, B - BGP
       D - EIGRP, EX - EIGRP external, O - OSPF, IA - OSPF inter area
       N1 - OSPF NSSA external type 1, N2 - OSPF NSSA external type 2
       E1 - OSPF external type 1, E2 - OSPF external type 2, E - EGP
       i - ISIS, L1 - ISIS level-1, L2 - ISIS level-2, IA - ISIS inter area
       * - candidate default, U - per-user static route, o - ODR
       P - periodic downloaded static route
Gateway of last resort is 172.20.10.1 to network 0.0.0.0
     172.17.0.0/24 is subnetted, 1 subnets
C 172.17.1.0 is directly connected, Loopback0
    172.16.0.0/24 is subnetted, 1 subnets
C 172.16.1.0 is directly connected, Ethernet0
    172.20.0.0/16 is variably subnetted, 2 subnets, 2 masks
C 172.20.10.0/24 is directly connected, BRI0
C 172.20.10.1/32 is directly connected, BRI0
     172.22.0.0/16 is variably subnetted, 2 subnets, 2 masks
O 172.22.53.0/24 [110/1572] via 172.20.10.1, 00:01:26, BRI0
O 172.22.1.1/32 [110/1563] via 172.20.10.1, 00:01:27, BRI0
O*E2 0.0.0.0/0 [110/1] via 172.20.10.1, 00:01:27, BRI0
```
L'output precedente mostra che la tabella di routing è stata aggiornata e che tutto il traffico utilizzerà il collegamento di backup (BRI0)

Èpossibile utilizzare il comando show dialer per verificare che l'interfaccia DDR sia stata configurata correttamente. Si noti che l'interfaccia BRI è stata chiamata perché il router ha rilevato che la route monitorata è stata persa.

```
BRI0 - dialer type = ISDN
Dial String Successes Failures Last DNIS Last status
5551111 10 0 00:01:49 successful
0 incoming call(s) have been screened.
0 incoming call(s) rejected for callback.
BRI0:1 - dialer type = ISDN
Idle timer (30 secs), Fast idle timer (20 secs)
Wait for carrier (30 secs), Re-enable (15 secs)
Dialer state is data link layer up
Dial reason: Dialing on watched route loss
Time until disconnect 11 secs
Connected to 5551111 (maui-nas-05)
BRI0:2 - dialer type = ISDN
Idle timer (30 secs), Fast idle timer (20 secs)
Wait for carrier (30 secs), Re-enable (15 secs)
```
## <span id="page-8-0"></span>Risoluzione dei problemi

Dialer state is idle

maui-soho-01# **show dialer**

#### <span id="page-8-1"></span>Risoluzione dei problemi di Dialer Watch

Configurare e verificare che la connessione DDR funzioni correttamente prima di configurare l'orologio dialer. Ciò consente di isolare e risolvere i problemi DDR prima di affrontare i problemi relativi al backup. Per la configurazione di Dialer Watch, si consiglia di utilizzare il software Cisco IOS® versione 12.1(7) o successive. Verranno ora discussi diversi problemi e possibili soluzioni:

Problema: Il router non chiama il collegamento di backup quando il collegamento primario diventa inattivo.

Possibile soluzione 1: Utilizzare il comando show ip route per verificare che la route che si sta monitorando esista nella tabella di routing. La route configurata per l'orologio dialer deve corrispondere esattamente a quella nella tabella di routing. È quindi necessario verificare che la rete e le maschere siano identiche. Ad esempio, se la tabella di routing mostra 10.0.0.0/8 e si usa dialer watch-list 1 ip 10.0.0.0 255.255.255.0 (ossia 10.0.0.0/24), la funzione dialer watch non sarà in grado di rilevare che 10.0.0.0/8 non è più nella tabella di routing.

Possibile soluzione n. 2: Verificare che siano presenti due istruzioni dialer map sull'interfaccia di backup.

- Deve essere presente un'istruzione map per la route/rete specificata dal comando dialer watch-list
- Deve esistere un'istruzione map per l'indirizzo IP dell'interfaccia del router remoto.

Possibile soluzione n. 3: Configurare il comando dialer watch-list *group-number* delay route-check iniziale seconds. Per ulteriori informazioni, consultare la sezione [Comandi Dialer Watch](#page-5-0).

Problema: Il collegamento di backup viene stabilito ma non vengono trasmesse informazioni di routing attraverso il collegamento di backup.

Soluzione possibile: Verificare che la rete IP dell'interfaccia di backup sia inclusa nella configurazione del protocollo di routing

Problema: Il collegamento di backup non viene disattivato al ripristino del collegamento primario.

Nota: con la funzione dialer watch, il traffico di interesse viene usato solo per controllare il timeout di inattività che a sua volta controlla l'intervallo usato per eseguire il polling dello stato della route primaria.

Possibile soluzione 1: Ridurre il timeout di inattività della connessione telefonica. L'impostazione predefinita è 120 secondi, ma è possibile ridurre questo valore a seconda delle esigenze.

Possibile soluzione n. 2: Utilizzare il comando show dialer per verificare che il timeout di inattività non venga reimpostato.

Modificare la definizione del traffico interessante (configurata con il comando dialer-list) in modo da renderla più restrittiva. Il traffico del protocollo di routing deve essere contrassegnato come non interessante.

In ultima istanza, è possibile configurare tutto il traffico IP come non interessante utilizzando il comando dialer-list 1 protocol ip deny. Con questa interessante definizione del traffico, il timeout di inattività non verrà mai reimpostato e il router controllerà lo stato del collegamento primario all'intervallo specificato.

Possibile soluzione n. 3: Verificare che il collegamento di backup sia meno desiderabile del collegamento principale dal punto di vista del protocollo di routing in uso. In questo modo, quando il collegamento principale viene ripristinato, il protocollo di routing dinamico preferirà il collegamento principale rispetto al collegamento di backup e non eseguirà il bilanciamento del carico tra i due collegamenti. In caso contrario, il collegamento di backup potrebbe rimanere attivo in modo permanente. Utilizzare show ip route per determinare se il router sta utilizzando i collegamenti primario e di backup per indirizzare il traffico tra i router. In tal caso, il router manterrà identici percorsi duplicati; uno per il collegamento principale e uno per il collegamento di backup È possibile utilizzare uno dei seguenti metodi per garantire che il collegamento di backup sia meno desiderabile dal punto di vista del protocollo di routing: larghezza di banda, ritardo o distanza. Per ulteriori informazioni, consultare la guida di riferimento dei comandi del software Cisco IOS.

Per la risoluzione dei problemi generali relativi ai livelli ISDN 1, 2 e 3, consultare il documento relativo all'[utilizzo del comando show isdn status per la risoluzione dei problemi BRI.](//www.cisco.com/warp/customer/129/bri_sh_isdn_stat.html)

#### <span id="page-9-0"></span>Comandi per la risoluzione dei problemi

Alcuni comandi show sono supportati dallo strumento Output Interpreter, che consente di visualizzare un'analisi dell'output del comando show.

Nota: prima di usare i comandi di debug, consultare le [informazioni importanti sui comandi di](//www.cisco.com/en/US/tech/tk801/tk379/technologies_tech_note09186a008017874c.shtml) [debug](//www.cisco.com/en/US/tech/tk801/tk379/technologies_tech_note09186a008017874c.shtml).

- debug dialer: consente di visualizzare le informazioni DDR sui pacchetti ricevuti tramite un'interfaccia dialer.
- debug isdn q931 Visualizza la configurazione delle chiamate e l'interruzione della connessione di rete ISDN (livello 3) tra il router e lo switch ISDN.
- debug ppp negotiation: visualizza le informazioni sul traffico e gli scambi PPP durante la

negoziazione dei componenti PPP, inclusi LCP (Link Control Protocol), autenticazione e NCP. Una negoziazione PPP riuscita aprirà prima lo stato LCP, quindi autenticherà e infine negozierà il PCN.

- debug ppp authentication: visualizza i messaggi del protocollo di autenticazione PPP, inclusi gli scambi di pacchetti Challenge Handshake Authentication Protocol (CHAP) e gli scambi del protocollo PAP (Password Authentication Protocol). Se si verifica un errore, verificare che il nome utente e la password CHAP siano configurati correttamente.
- debug ppp error: visualizza gli errori di protocollo e le statistiche sugli errori associate alla negoziazione e al funzionamento della connessione PPP.

#### <span id="page-10-0"></span>Output di esempio del comando debug

L'output del comando debug dialer riportato di seguito mostra il collegamento primario in errore e il controllo dialer che riconosce la route persa. Il router avvia quindi il collegamento di backup. Dopo ogni scadenza del timeout di inattività, il router controlla se il collegamento primario è inattivo. Se il collegamento principale risulta attivo, dialer watch disconnette il collegamento di backup dopo la scadenza del timer di disattivazione. Nei debug, prestare attenzione all'indicatore orario in ciascun messaggio in quanto possono fornire informazioni sui vari timer e timeout di inattività attivi.

maui-soho-01#**debug dialer** Dial on demand events debugging is on maui-soho-01# 03:47:07: %LINK-3-UPDOWN: **Interface Serial0, changed state to down** *!--- Primary Link is brought down* 03:47:07: %OSPF-5-ADJCHG: Process 5, Nbr 192.168.10.1 on Serial0 from FULL to DOWN, Neighbor Down: Interface down or detached 03:47:07: DDR: Dialer Watch: **watch-group = 8** *!--- Use dialer watch-group 8.* 03:47:07: DDR: network 172.22.53.0/255.255.255.0 DOWN, 03:47:07: DDR: **primary DOWN** *!--- The primary network is down.* 03:47:07: DDR: Dialer Watch: **Dial Reason: Primary of group 8 DOWN** *!--- Dialing Reason is that the primary route is down.* 03:47:07: DDR: Dialer Watch: watch-group = 8, 03:47:07: DDR: **dialing secondary by dialer map 172.22.53.0 on BR0** *!--- Indicates which dialer map statement is used for the dialout.* 03:47:07: BR0 DDR: Attempting to dial 5551111 03:47:08: %LINK-3-UPDOWN: Interface BRI0:1, changed state to up 03:47:08: BR0:1 DDR: Dialer Watch: resetting call in progress 03:47:08: %LINEPROTO-5-UPDOWN: Line protocol on Interface Serial0, changed state to down 03:**47:08**: BR0:1 DDR: dialer protocol up 03:47:09: %LINEPROTO-5-UPDOWN: Line protocol on Interface BRI0:1, changed state to up 03:47:14: %ISDN-6-CONNECT: **Interface BRI0:1 is now connected to 5551111 maui-nas-05** *!--- BRI link is connected.* 03:47:17: %OSPF-5-ADJCHG: Process 5, Nbr 192.168.10.1 on BRI0 from LOADING to FULL, Loading Done 03:**47:38**: BR0:1 DDR: **idle timeout** *!--- Idle Timeout (30 seconds) expires. !--- The router will check to see if the primary link has come up.* 03:47:38: DDR: Dialer Watch: watch-group = 8 03:47:38: DDR: network 172.22.53.0/255.255.255.0 UP, *!--- A route for the watched network exists (due to the active backup link).* 03:47:38: DDR: **primary DOWN** *!--- The primary network is still down.* 03:**48:08**: BR0:1 DDR: **idle timeout** *!--- Next Idle Timeout (30 seconds) expires. !--- The router will check to see if the primary link has come up.* 03:48:08: DDR: Dialer Watch: watch-group = 8 03:48:08: DDR: network 172.22.53.0/255.255.255.0 UP, 03:48:08: DDR: primary DOWN *!--- The primary network is still down.* ... ... ... 03:**50:38**: BR0:1 DDR: idle timeout *!--- Next Idle Timeout (30 seconds) expires. !--- The router will check to see if the primary link has come up.* 03:50:38: DDR: Dialer Watch: watch-group = 8 03:50:38: DDR: network 172.22.53.0/255.255.255.0 UP, *!--- A route for the watched network exists (due to the active backup link).* 03:50:38: DDR: primary DOWN *!--- The primary network is still down.* 03:50:44: %LINK-3-UPDOWN: Interface **Serial0, changed state to up** *!--- Primary link is re-established.* 03:50:45: %LINEPROTO-5-UPDOWN: Line protocol on Interface Serial0, changed state to up 03:50:54: %OSPF-5-ADJCHG: Process 5, Nbr 192.168.10.1 on Serial0

from LOADING to FULL, Loading Done 03:**51:08**: BR0:1 DDR: idle timeout *!--- Next Idle Timeout (30 seconds) expires. !--- The router will check to see if the primary link has come up.* 03:51:08: DDR: Dialer Watch: watch-group = 8 03:51:08: DDR: network 172.22.53.0/255.255.255.0 UP, *!--- A route for the watched network exists.* 03:51:08: DDR: **primary UP** *!--- The primary network is UP. Dialer watch will initiate a disconnect of !--- the backup link.* 03:**51:08**: BR0:1 DDR: **starting watch disable timer** *!--- Delays disconnecting the backup interface after the primary interface recovers. !--- This timer is 15 seconds as configured with the dialer watch-disable 15 command* 03:**51:23**: BR0:1 DDR: watch disable timeout *!--- 15 second disconnect delay expires. The link will be brought down.* 03:51:23: BR0:1 DDR: **disconnecting call** *!--- Backup link is disconnected.* 03:51:23: BR0:1 DDR: Dialer Watch: resetting call in progress 03:51:23: DDR: Dialer Watch: watch-group = 8 03:51:23: DDR: network 172.22.53.0/255.255.255.0 UP, 03:51:23: DDR: primary UP *!--- The primary network is UP.* 03:51:23: %ISDN-6-DISCONNECT: Interface BRI0:1 disconnected from 5551111 maui-nas-05, call lasted 255 seconds 03:51:23: %LINK-3-UPDOWN: Interface BRI0:1, changed state to down 03:51:23: BR0:1 DDR: disconnecting call 03:51:23: DDR: Dialer Watch: watch-group = 8 03:51:23: DDR: network 172.22.53.0/255.255.255.0 UP, 03:51:23: DDR: primary UP 03:51:24: %LINEPROTO-5-UPDOWN: Line protocol on Interface BRI0:1, changed state to down maui-soho-01#

## <span id="page-11-0"></span>Informazioni correlate

- [Configurazione e risoluzione dei problemi di backup DDR](//www.cisco.com/warp/customer/471/backup_cookbook.html?referring_site=bodynav)
- <u>[Valutazione delle interfacce di backup, percorsi statici mobili e Dialer Watch per il backup](//www.cisco.com/warp/customer/123/backup-main.html?referring_site=bodynav)</u> **[DDR](//www.cisco.com/warp/customer/123/backup-main.html?referring_site=bodynav)**
- [Configurazione di Dial Backup con Dialer Watch](//www.cisco.com/en/US/docs/ios/12_0/dial/configuration/guide/dcdbakdw.html?referring_site=bodynav)
- [Uso del comando show isdn status per la risoluzione dei problemi BRI](//www.cisco.com/warp/customer/129/bri_sh_isdn_stat.html?referring_site=bodynav)